### **Embedding Google Calendar**

1. Login to your gmail and then choose **Calendar**

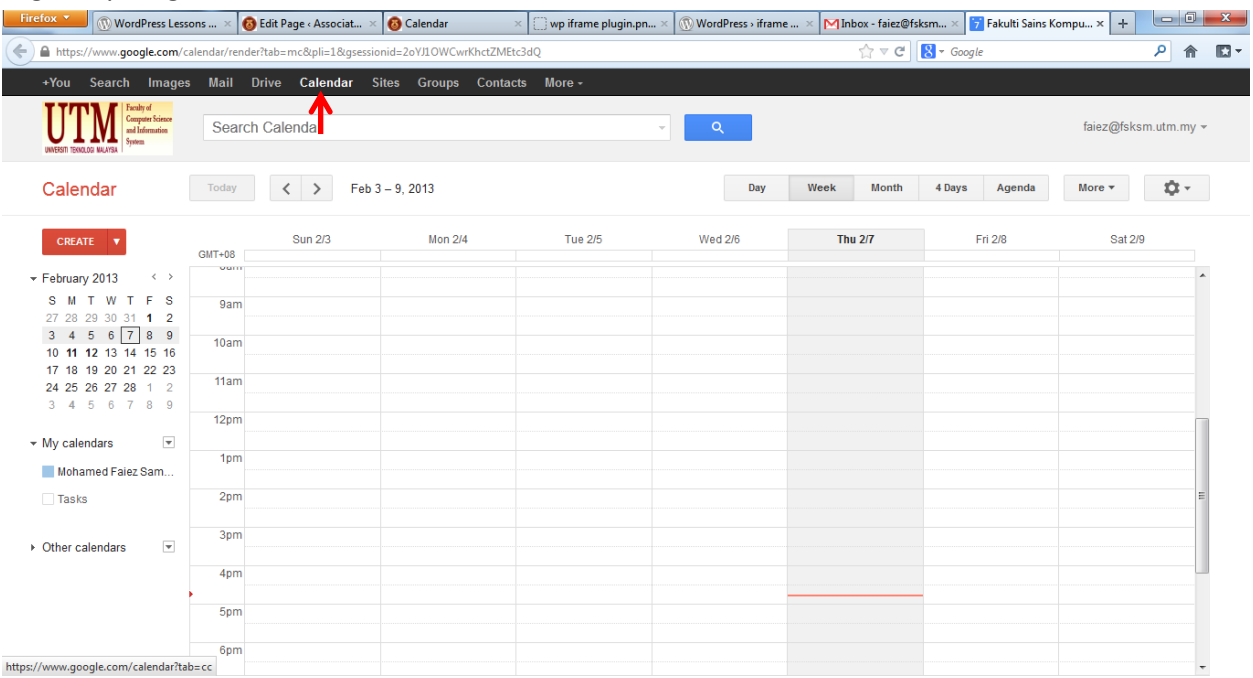

## 2. Choose **My calendars** > **Calendar** Setting

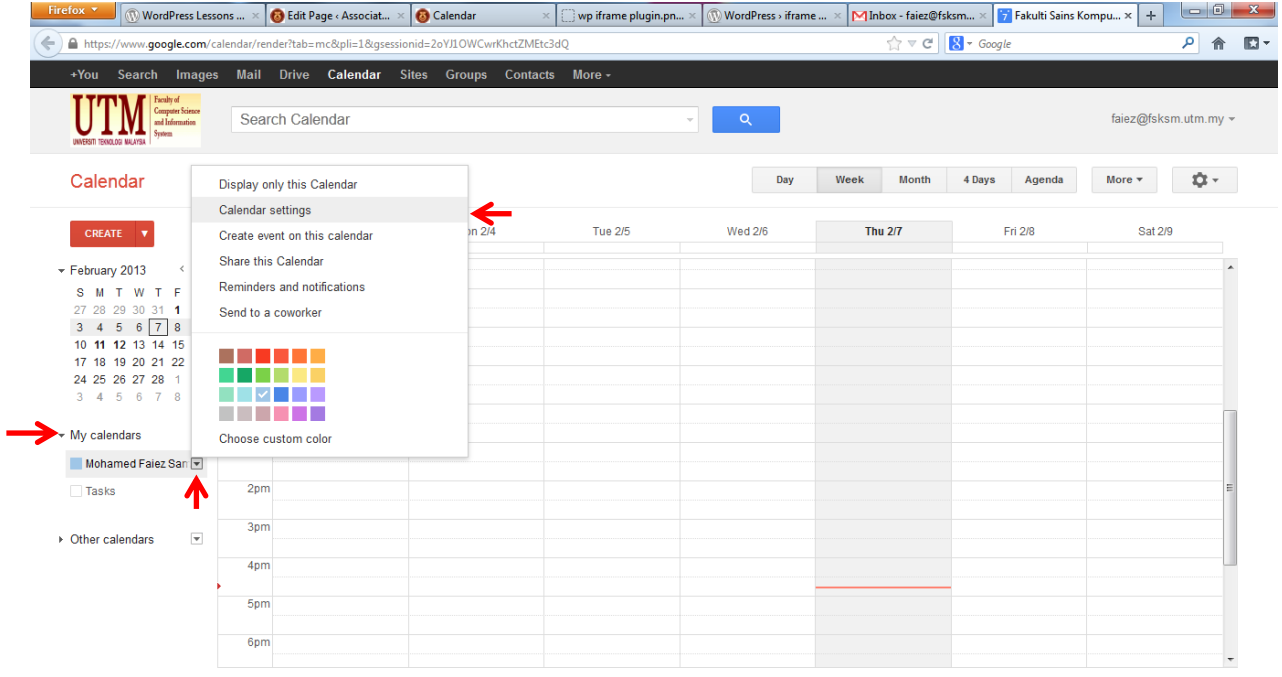

## 3. Copy URL of your embed code for Calendar

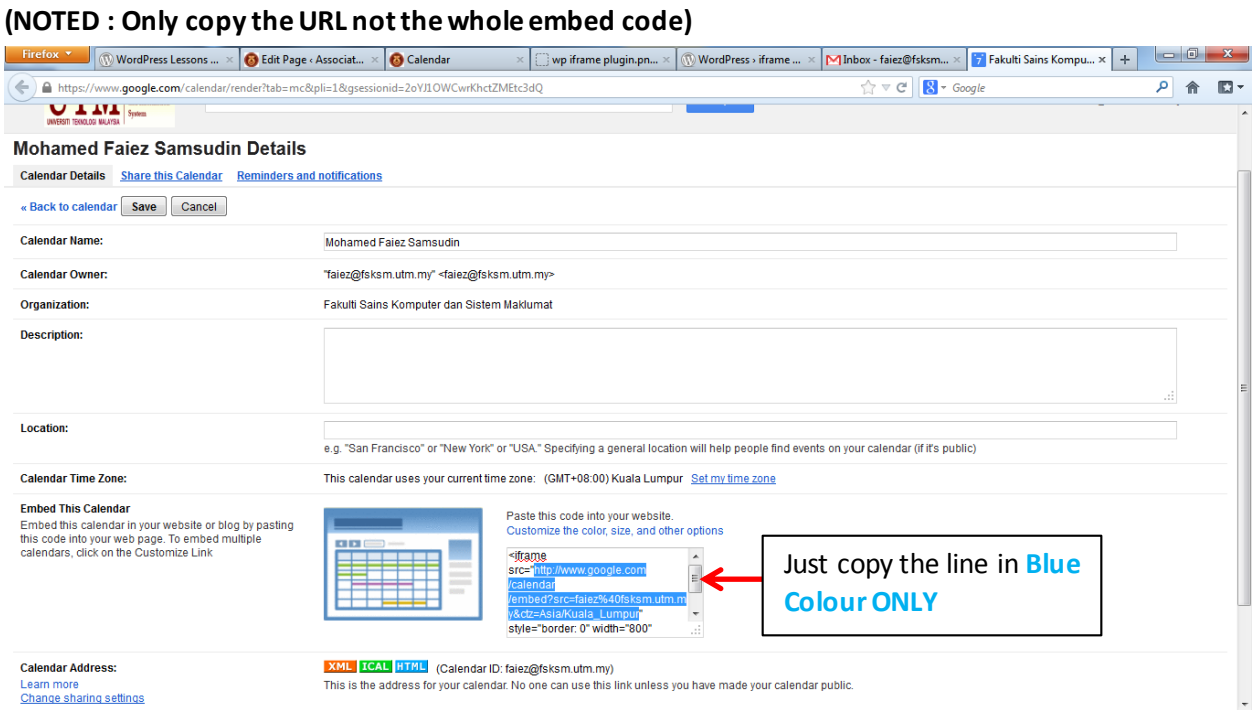

# 4. Go to your Dashboard, click Pages > All Pages. Then find Calendar and click to edit.

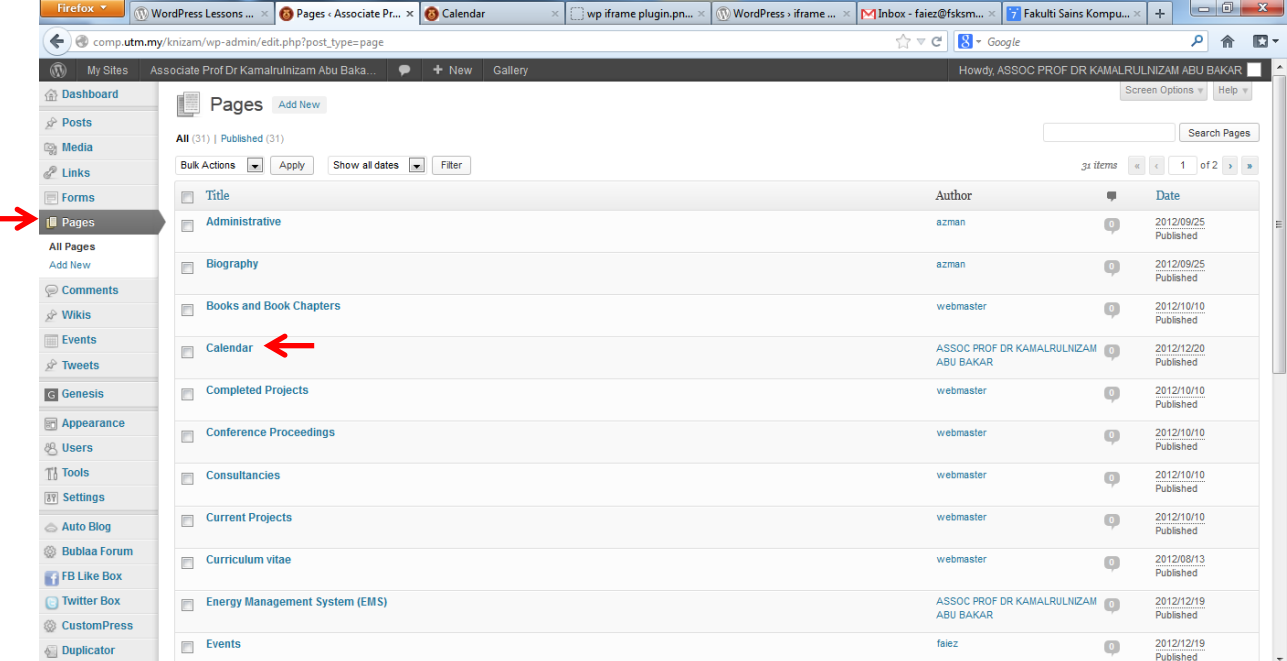

5. Insert this code into your **Page**, then replace the # with your Calendar URL. After that click **Update.**

[iframe src="#" width="100%" height="480"]

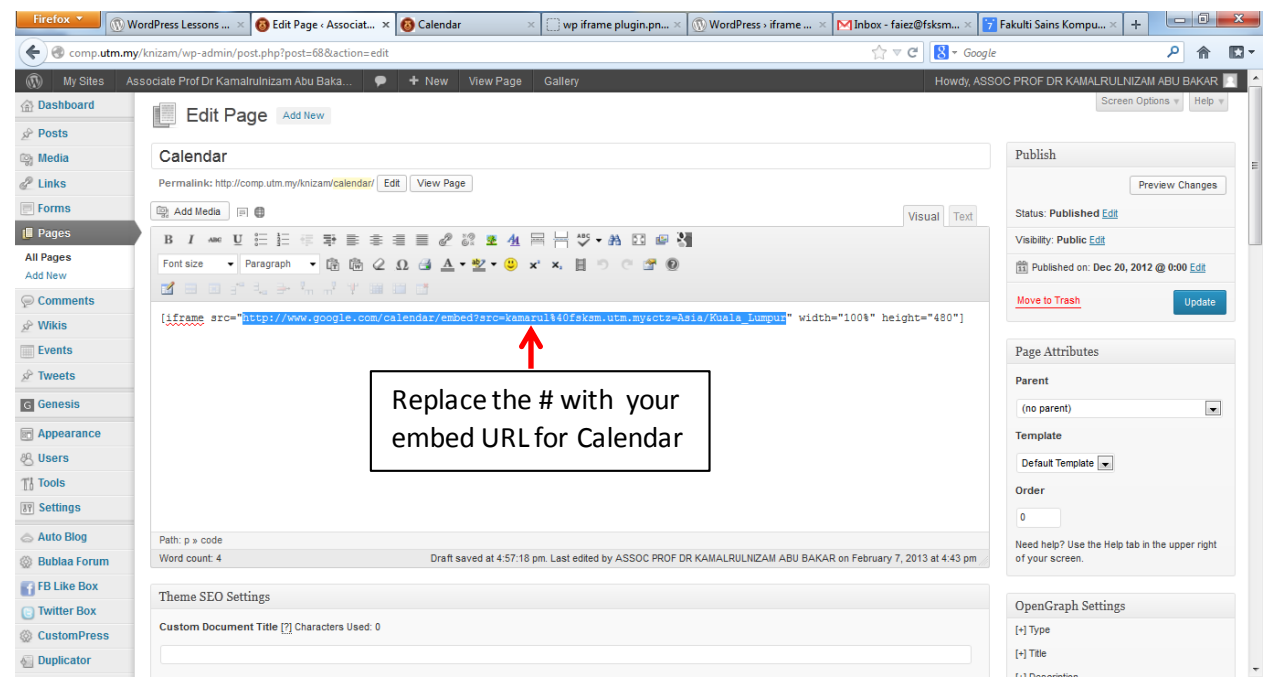

### 6. It will give a result like this in your Page.

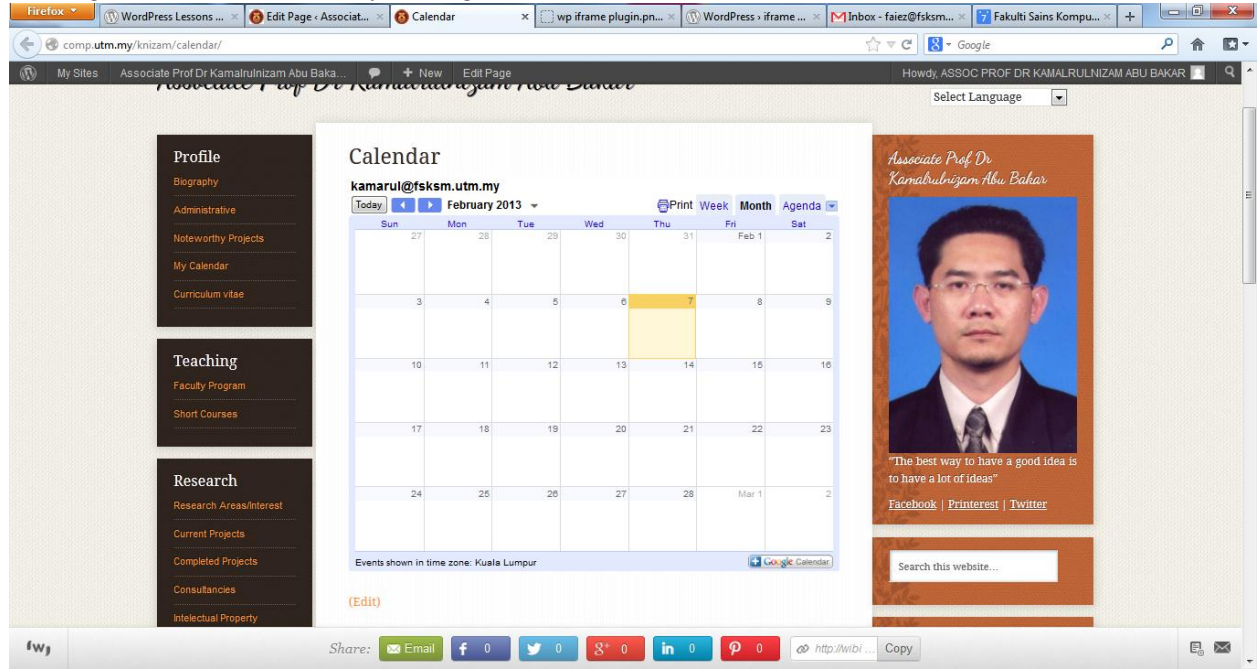

If you have any problem, contact me throug[h faiez@utm.my](mailto:faiez@utm.my)[, faiez@fsksm.utm.my](mailto:faiez@fsksm.utm.my)